#### **Document information**

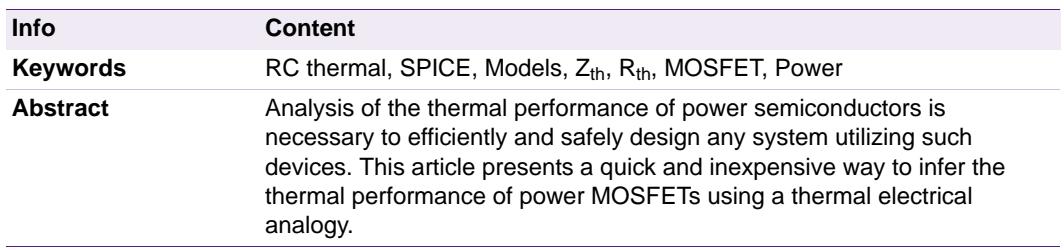

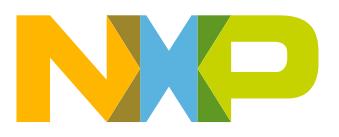

**Revision history**

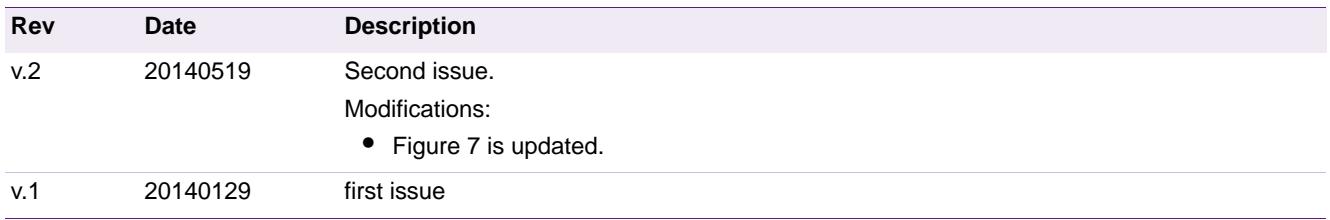

# **Contact information**

For more information, please visit: **http://www.nxp.com**

For sales office addresses, please send an email to: **salesaddresses@nxp.com**

## <span id="page-2-2"></span>**1. Introduction**

Networks of resistors and capacitors can be used to create a Foster RC thermal model. The model represents the thermal performance of a MOSFET within a SPICE environment. The article provides some basic theory behind the principle, and how to implement Foster RC thermal models. For convenience, Foster RC thermal models are referred to as RC models in the rest of this paper. This application note describes several methods of using RC thermal models, including worked examples.

### <span id="page-2-1"></span>**2. Thermal impedance**

RC models are derived from the thermal impedance  $(Z<sub>th</sub>)$  of a device (see [Figure 1](#page-3-0)). This figure represents the thermal behavior of a device under transient power pulses. The  $Z_{th}$ can be generated by measuring the power losses as a result of applying a step function of varying time periods.

A device subjected to a power pulse of duration  $>$   $\sim$  1 s i.e. steady-state, has reached thermal equilibrium and the  $Z_{th}$  plateaus becomes the  $R_{th}$ . The  $Z_{th}$  illustrates the fact that materials have thermal inertia. Thermal inertia means that temperature does not change instantaneously. As a result, the device can handle greater power for shorter duration pulses.

The  $Z_{th}$  curves for repetitive pulses with different duty cycles, are also shown in [Figure 1](#page-3-0). These curves represent the additional RMS temperature rise due to the dissipation of RMS power.

To assist this discussion, the thermal resistance junction to mounting base  $(R<sub>th(i-mb)</sub>)$  from the BUK7Y7R6-40E data sheet, has been included in [Table 1.](#page-2-0) The  $Z_{th}$  in [Figure 1](#page-3-0) also belongs to the BUK7Y7R6-40E data sheet.

<span id="page-2-0"></span>**Table 1. Steady state thermal impedance of BUK7YR6-40E**

| Symbol         | <b>Parameter</b>                                                  | <b>Conditions</b> | Min    | Tvp    | Max  | Unit |
|----------------|-------------------------------------------------------------------|-------------------|--------|--------|------|------|
| $R_{th(i-mb)}$ | thermal resistance from junction see Figure 1<br>to mounting base |                   | $\sim$ | $\sim$ | 1.58 | K/W  |

#### **Using RC Thermal Models**

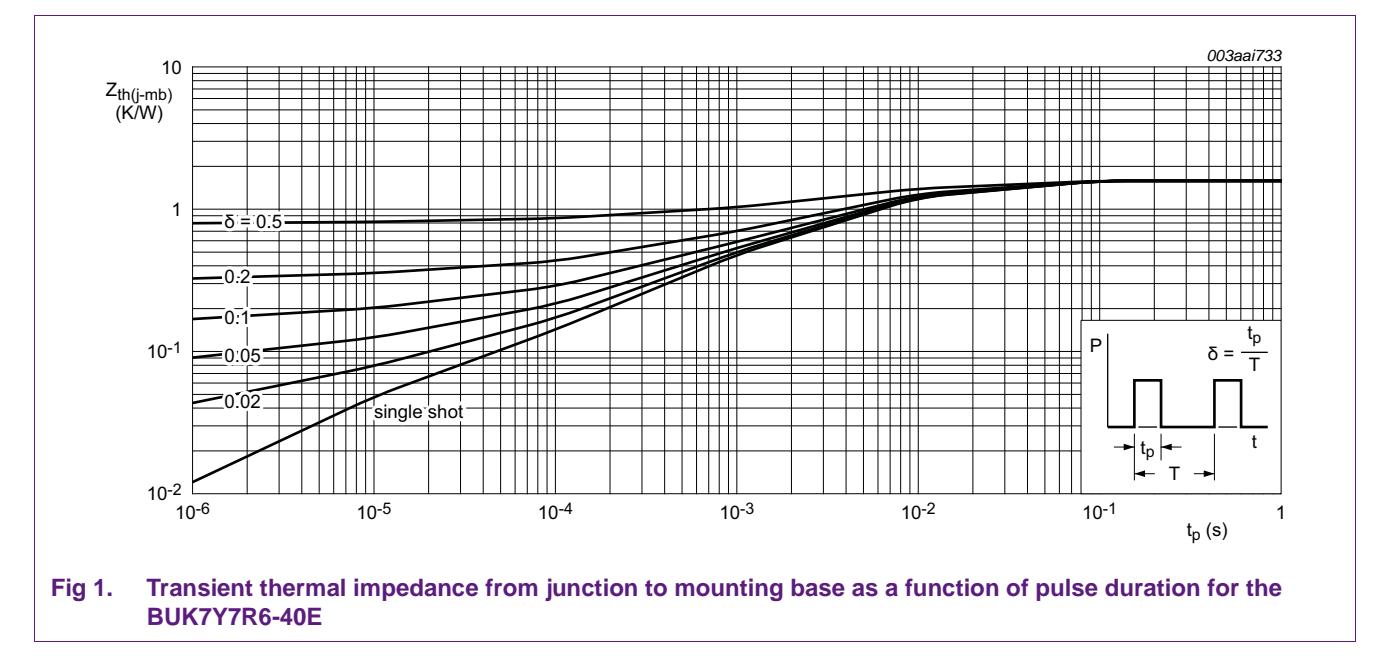

# <span id="page-3-1"></span><span id="page-3-0"></span>**3. Calculating junction temperature rise**

To calculate the temperature rise within the junction of a power MOSFET, the power and duration of the pulse delivered to the device must be known. If the power pulse is a square, then the thermal impedance can be read from the  $Z_{th}$  chart. The product of this value with the power gives the temperature rise within the junction.

If constant power is applied to the device, the steady state thermal impedance can be used i.e.  $R_{th}$ . Again the temperature rise is the product of the power and the  $R_{th}$ .

For a transient pulse e.g. sinusoidal or pulsed, the temperature rise within the MOSFET junction becomes more difficult to calculate.

The mathematically correct way to calculate  $T_j$  is to apply the convolution integral. The calculation expresses both the power pulse and the  $Z<sub>th</sub>$  curve as functions of time, and use the convolution integral to produce a temperature profile (see [Ref. 2](#page-16-0)).

$$
T_{j(rise)} = \int_{0}^{\tau} P_{(t)} \cdot \frac{d}{dt} Z_{th}(\tau - t) dt
$$
\n(1)

However, this is difficult as the  $Z_{th(r-t)}$  is not defined mathematically.

An alternative way is to approximate the waveforms into a series of rectangular pulse and apply superposition (see [Ref. 1\)](#page-16-1).

While relatively simple, applying superposition has its disadvantages. The more complex the waveform, the more superpositions that must be imposed to model the waveform accurately.

To represent  $Z_{th}$  as a function of time, draw upon the thermal electrical analogy and represent it as a series of RC charging equations or as an RC ladder.  $Z_{\text{th}}$  can then be represented in a SPICE environment for ease of calculation of the junction temperature.

# <span id="page-4-3"></span>**4. Association between Thermal and Electrical parameters**

The thermal electrical analogy is summarized in [Table 2](#page-4-0). If the thermal resistance and capacitance of a semiconductor device is known, electrical resistances and capacitances can represent them respectively. Using current as power, and voltage as the temperature difference, any thermal network can be handled as an electrical network.

<span id="page-4-0"></span>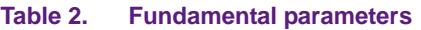

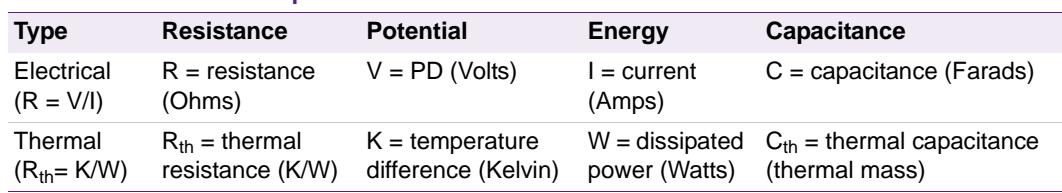

### <span id="page-4-4"></span>**5. Foster RC thermal models**

The RC thermal models discussed are Foster Models. These models are derived by semi-empirically fitting a curve to the  $Z_{th}$ , the result of which is a one-dimensional RC network [\(Figure 2\)](#page-4-2). The R and C values in a Foster model do not correspond to geometrical locations on the physical device. Therefore, these values cannot be calculated from device material constants as can be in other modeling techniques. Finally, a Foster RC model cannot be divided or interconnected through, i.e. have the RC network of a heat sink connected.

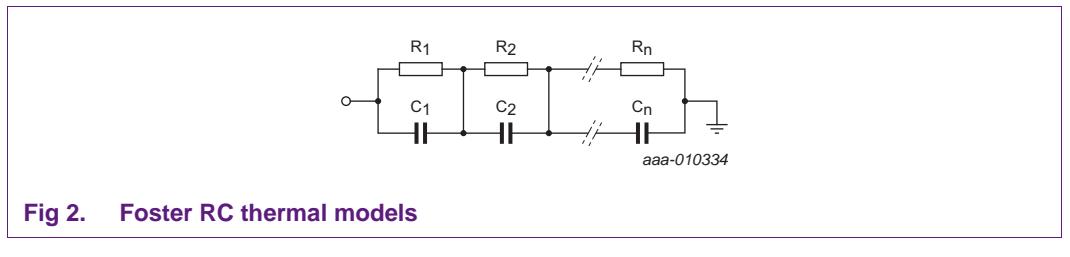

<span id="page-4-2"></span>Foster RC models have the benefit of ease of expression of the thermal impedance  $Z_{th}$  as described at the end of [Section 2](#page-2-1). For example, by measuring the heating or cooling curve and generating a  $Z_{th}$  curve, [Equation 2](#page-4-1) can be applied to generate a fitted curve [Figure 3](#page-5-0):

<span id="page-4-1"></span>
$$
Z_{th(t)} = \sum_{i=1}^{n} R_i^* \bigg[ I - exp\bigg(-\frac{t}{\tau_i}\bigg) \bigg] \tag{2}
$$

Where:  $\tau_i = R_i * C_i$ 

(3)

The model parameters  $R_i$  and  $C_i$  are the thermal resistances and capacitances that build up the thermal model depicted in [Figure 2.](#page-4-2) The parameters in the analytical expression can be optimized until the time response matches the transient system response by applying a least square fit algorithm. It allows application engineers to perform fast calculations of the transient response of a package to complex power profiles.

The individual expression, "i", also draws parallels with the electrical capacitor charging equation. **Figure 3** shows how the individual  $R_i$  and  $C_i$  combinations, sum to make the  $Z_{th}$ curve.

#### **Using RC Thermal Models**

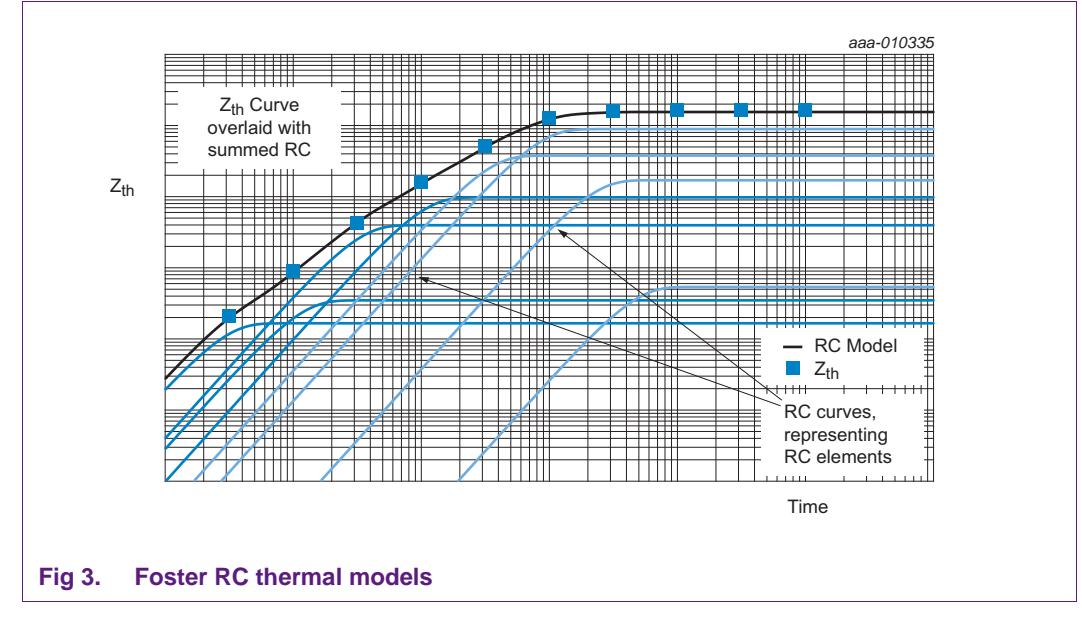

<span id="page-5-0"></span>NXP provides Foster RC models for most of their Automotive Power MOSFET products. The models can be found under the tab "Documentation" > "BUK7Y7R6-40E\_RC\_Thermal\_Model" as demonstrated in [Figure 4](#page-6-0).

## **Using RC Thermal Models**

<span id="page-6-0"></span>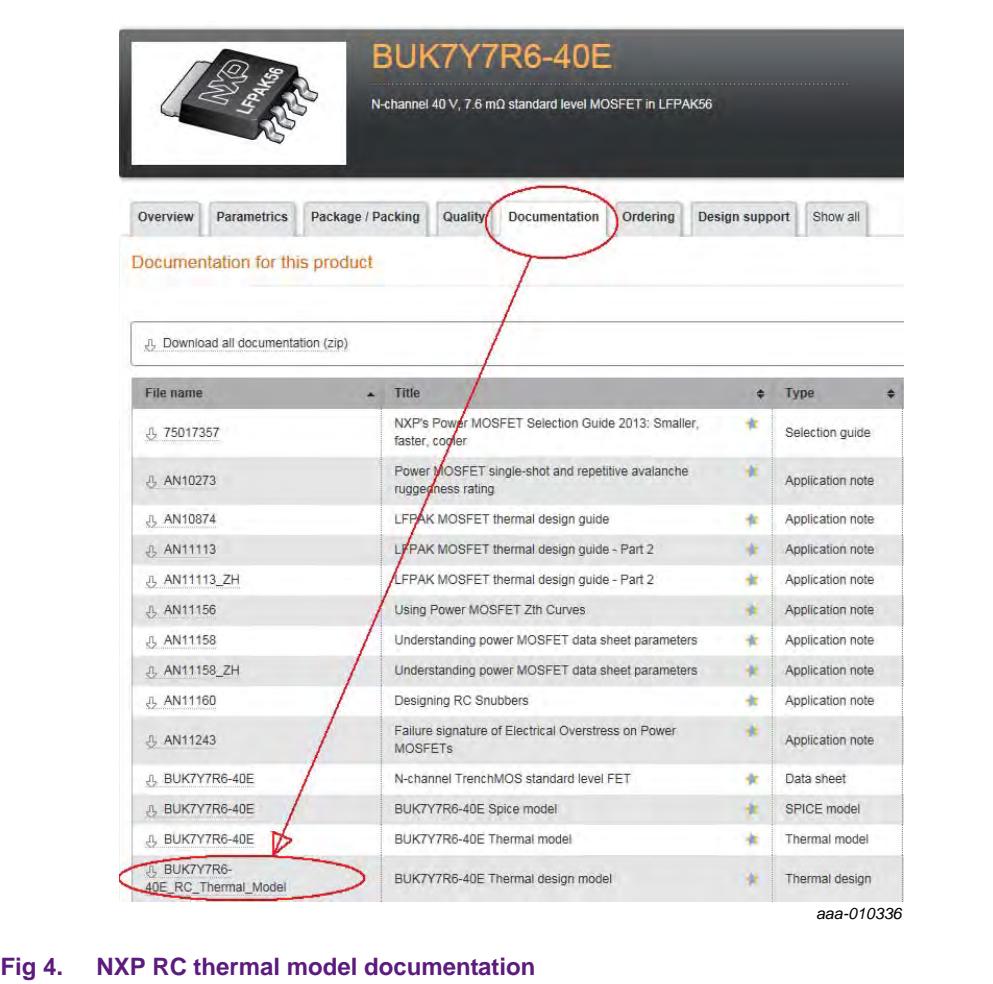

## <span id="page-7-4"></span><span id="page-7-3"></span>**6. Thermal simulation examples**

#### **6.1 Example 1**

RC thermal models are generated from the  $Z_{th}$  curve. This example shows how to work back from an RC model and plot a  $Z_{th}$  curve within a SPICE simulator. It allows for greater ease when trying to read values of the  $Z_{th}$  curve from the data sheet.

This and subsequent examples use the RC thermal model of BUK7Y7R6-40E.  $T_{mb}$ represents the mounting base temperature. It is treated as an isothermal and for this example it is set as  $0^{\circ}$ C. A single shot pulse of 1 W power is dissipated in the MOSFET. Referring to [Figure 5;](#page-7-0) for a single shot pulse, the time period between pulses is infinite and therefore the duty cycle  $\delta$  = 0. Then the junction temperature  $T_j$  represents the transient thermal impedance  $Z_{th}$ .

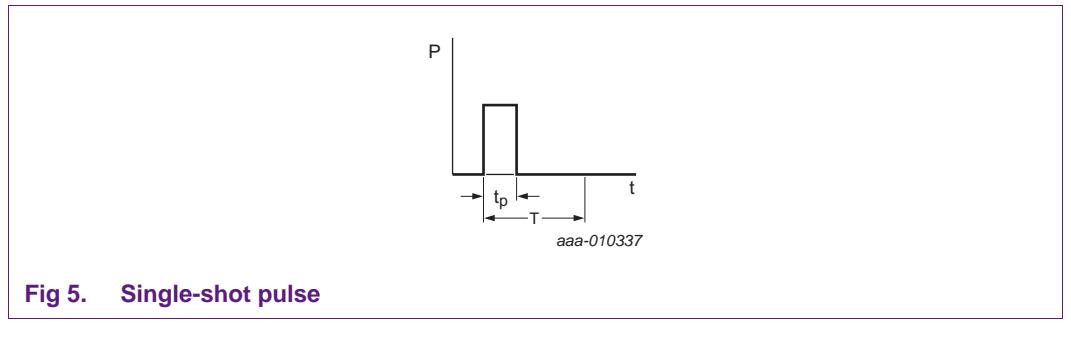

<span id="page-7-0"></span>**Equation 4** and **Equation 5** demonstrate why  $T_j$  is used to represent the transient thermal impedance  $Z_{th}$  in this simulation.

$$
T_{mb} = 0 \, ^\circ \mathbb{C}
$$
\n
$$
P = 1 \, \mathbb{W}
$$
\n
$$
T_j = T_{mb} + \Delta T = 0 \, ^\circ \mathbb{C} + \Delta T = \Delta T
$$

<span id="page-7-2"></span><span id="page-7-1"></span>
$$
\Delta T = P^* Z_{th} = I W^* Z_{th} \tag{5}
$$

[Equation 5](#page-7-1) demonstrates that with P = 1 W, the magnitude of  $Z_{th}$  equates to  $\Delta T$ .

The following steps are used to set up and run simulations:

- 1. set up the RC thermal model of BUK7Y7R6-40E in SPICE as shown in [Figure 6](#page-8-0)
- 2. set the value of voltage source  $V_{\text{mb}}$  to 0, which is the value of  $T_{\text{mb}}$
- 3. set the value of the current source I1 to 1
- 4. create a simulation profile and set the run time to 1 s
- 5. run the simulation
- 6. Plot the voltage at node  $T_i$

# **Application note** 8 of 19 and 8 of 19 and 8 of 19 and 8 of 19 and 8 of 19 and 8 of 19

(4)

**Using RC Thermal Models**

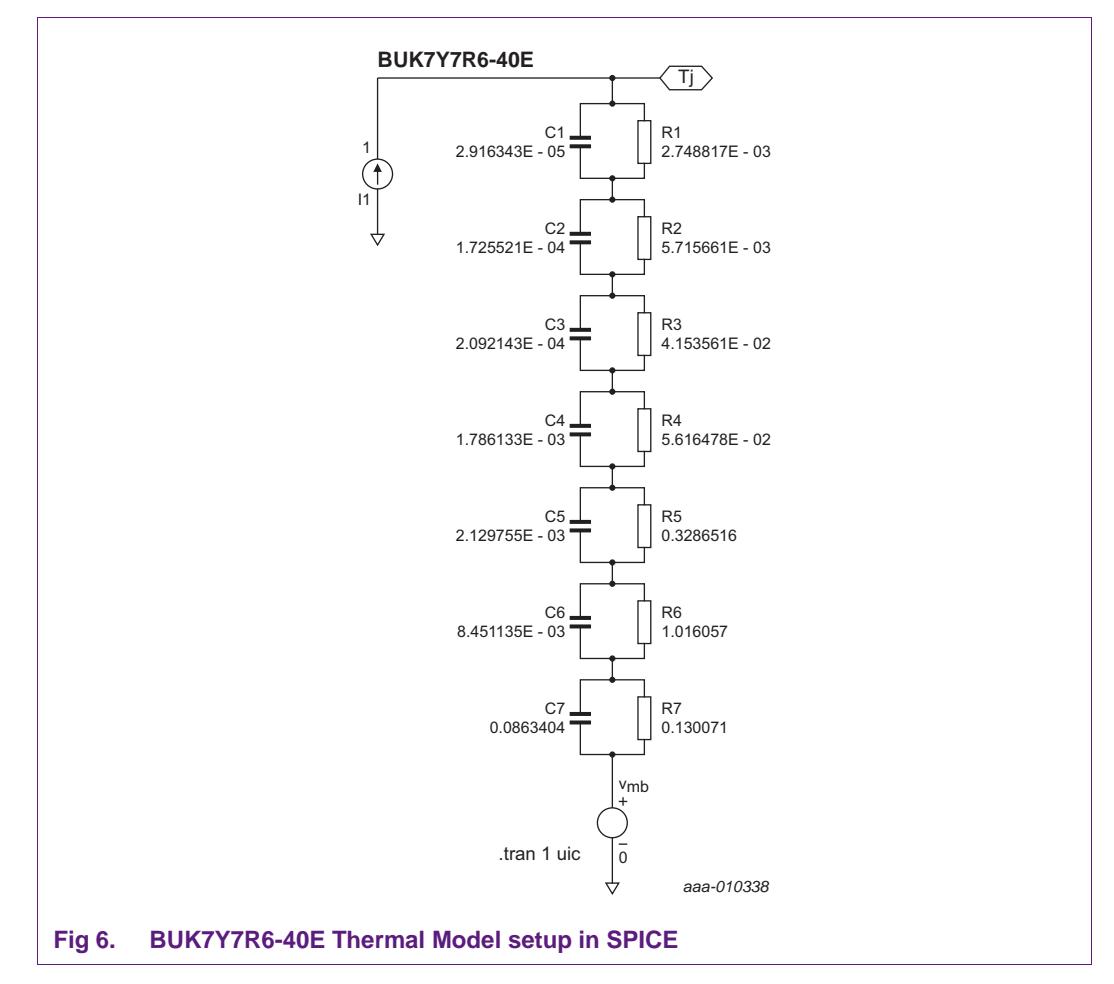

<span id="page-8-0"></span>The simulation result in [Figure 7](#page-8-1) shows the junction temperature (voltage at T<sub>j</sub>) which is also the thermal impedance of BUK7Y7R6-40E. The values of  $Z_{th}$  at different times can be read using the cursors on this plot within SPICE.

<span id="page-8-1"></span>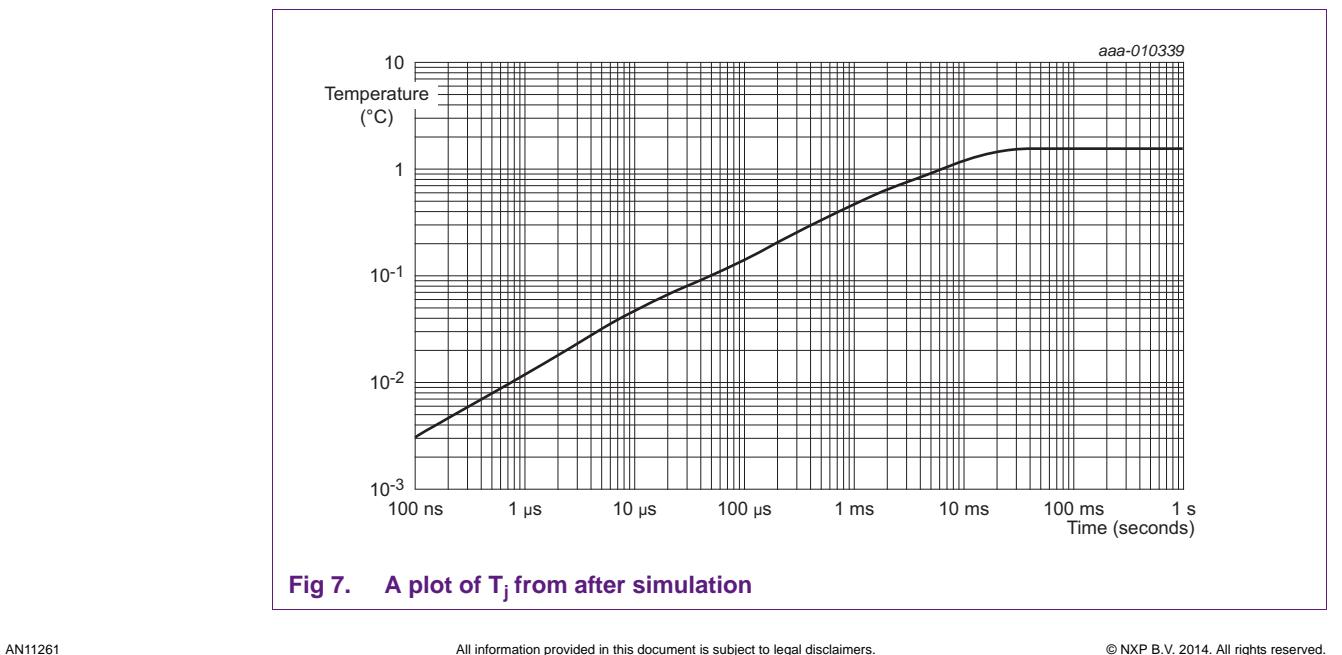

The value of the current source in this example is set to 1 A to represent 1 W dissipating through the device. It can be easily changed to represent any value of power. The simulation command can be changed for any duration to represent a range of square power pulses.

#### <span id="page-9-1"></span>**6.2 Example 2**

Another method of generating the power profile, is to use measurements from the actual circuit. This information is presented to the SPICE simulation in the form of a comma-separated value (CSV) file giving pairs of time/power values. It can be generated either as a summary of observations showing the points of change or from an oscilloscope waveform capture.

Two further methods of generating a power profile are discussed. One method is using a PWL file. The other is to generate the power from an MOSFET electrical circuit modeled in SPICE. The former is outlined first.

A source within a SPICE simulator can use a PWL file as an input. The contents of a typical PWL file is shown in [Table 3](#page-9-0) It can list the current, voltage or in this example, power over time. These files can be generated by typing values into a spreadsheet editor and saving as a .csv file, or alternatively exporting waveforms from an oscilloscope. The actual file itself should not contain any column headings.

To implement this procedure within a SPICE environment, follow the same steps as described in [Section 6.1 "Example 1"](#page-7-3), but with the exceptions:

1) Set the property value of the current source to read from a PWL FILE and point it to a .csv file for example: C:\Pulse file\filepulse.csv, which contains the power profile listed in [Table 3](#page-9-0).

2) Set the mounting base  $T_{\text{mb}}(V_{\text{mb}})$  to 125.

3) Set the simulation run time to 3.5 s

#### <span id="page-9-0"></span>**Table 3. Data example for use in a PWL file**

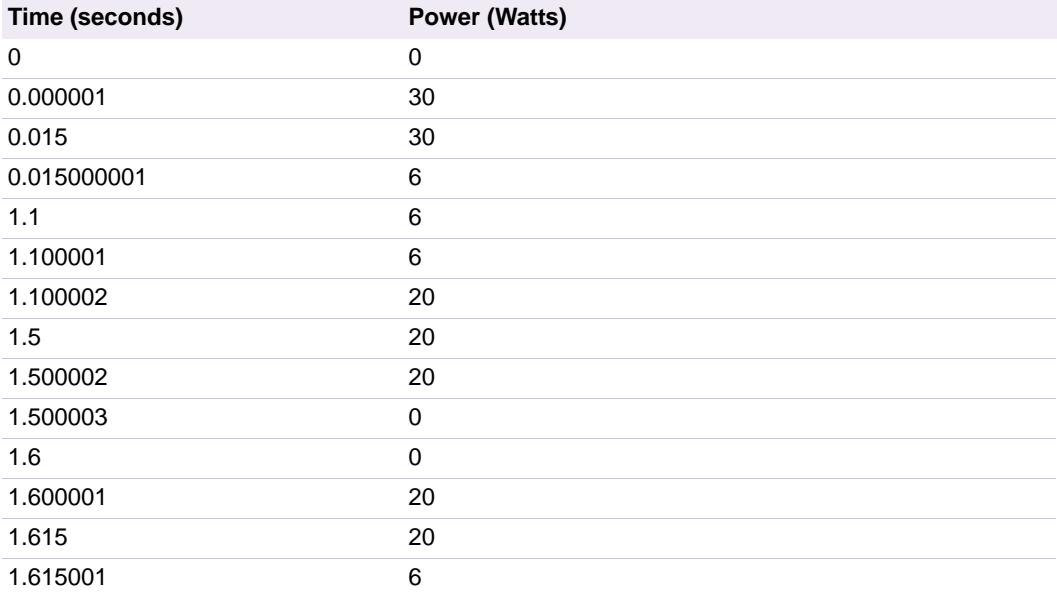

**Application note Rev. 2 — 19 May 2014 10 of 19** 

| $\cdots$<br>$-$ 0.000 0.000 0.000 0.000 0.000 0.000 0.000 0.000 0.000 0.000 0.000 0.000 0.000 0.000 0.000 0.000 0.000 0.000 0.000 0.000 0.000 0.000 0.000 0.000 0.000 0.000 0.000 0.000 0.000 0.000 0.000 0.000 0.000 0.000 0.000 0.000 0 |                      |  |  |  |
|----------------------------------------------------------------------------------------------------|----------------------|--|--|--|
| Time (seconds)                                                                                                    | <b>Power (Watts)</b> |  |  |  |
| 2.9                                                                                                    | 6                    |  |  |  |
| 2.900001                                                                                                    | 0                    |  |  |  |
| 3                                                                                                    | 0                    |  |  |  |
| 3.000001                                                                                                    | 30                   |  |  |  |
| 3.015                                                                                                    | 30                   |  |  |  |
| 3.015001                                                                                                    | 6                    |  |  |  |

**Table 3. Data example for use in a PWL file** *…continued*

The simulation result is shown in [Figure 9.](#page-11-0) The junction temperature and thermal impedance values labeled in [Figure 9,](#page-11-0) demonstrate that the  $Z_{th}$  value at 3 ms, and  $R_{th}$ value, are in line with [Figure 10](#page-12-0). It represents the thermal impedance waveform shown in the BUK7Y7R6-40E data sheet.

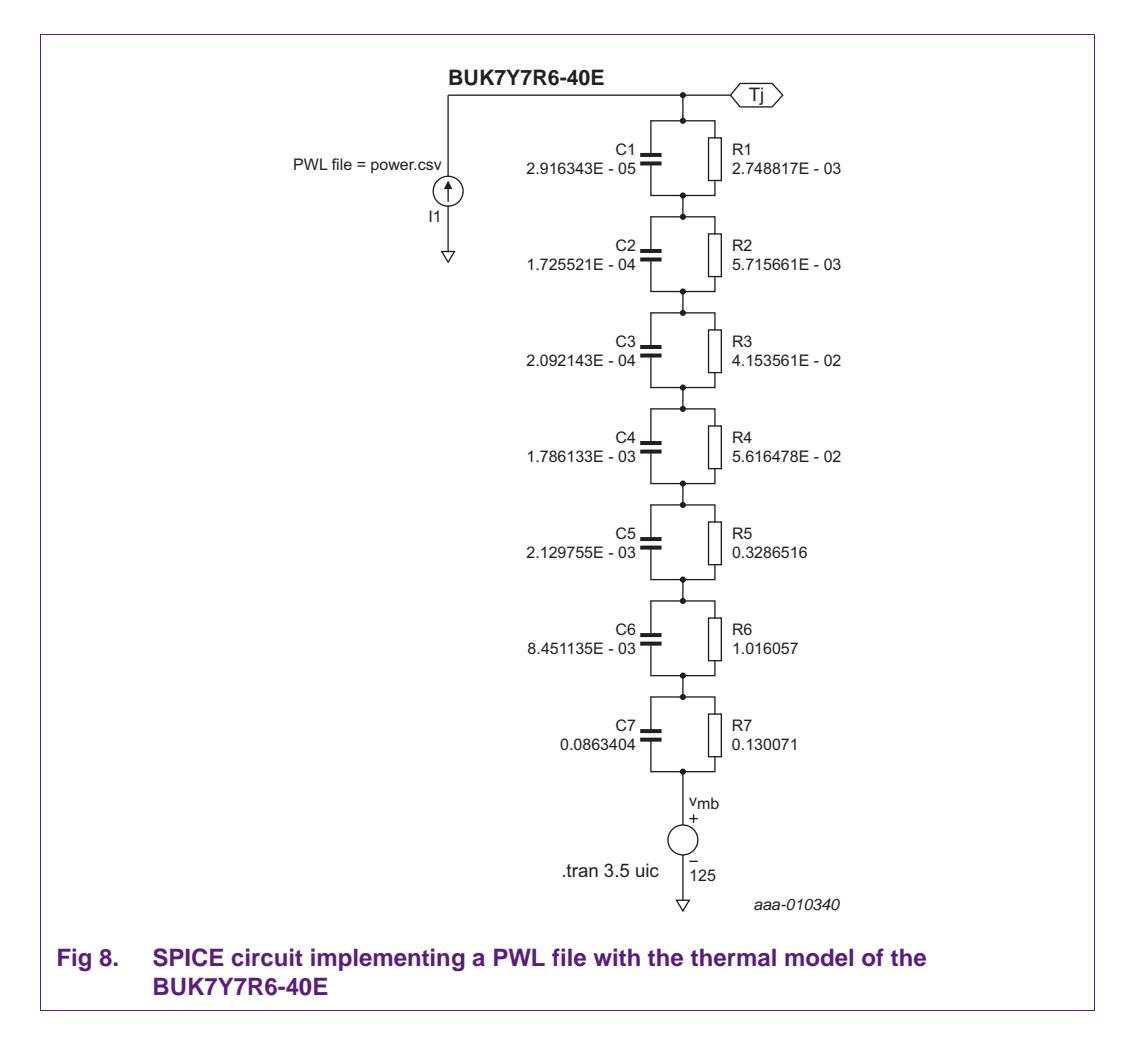

### **Using RC Thermal Models**

<span id="page-11-0"></span>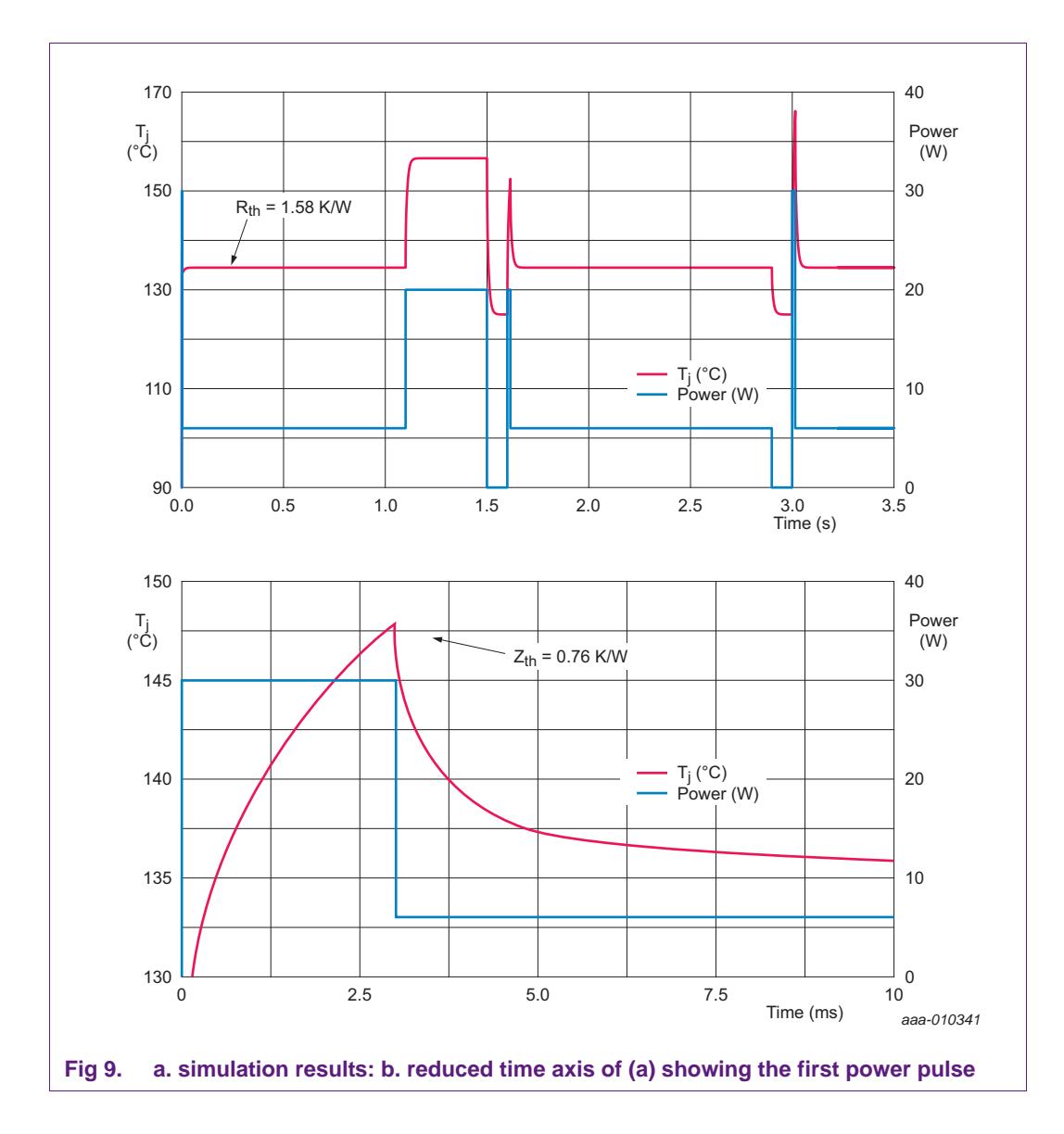

#### **Using RC Thermal Models**

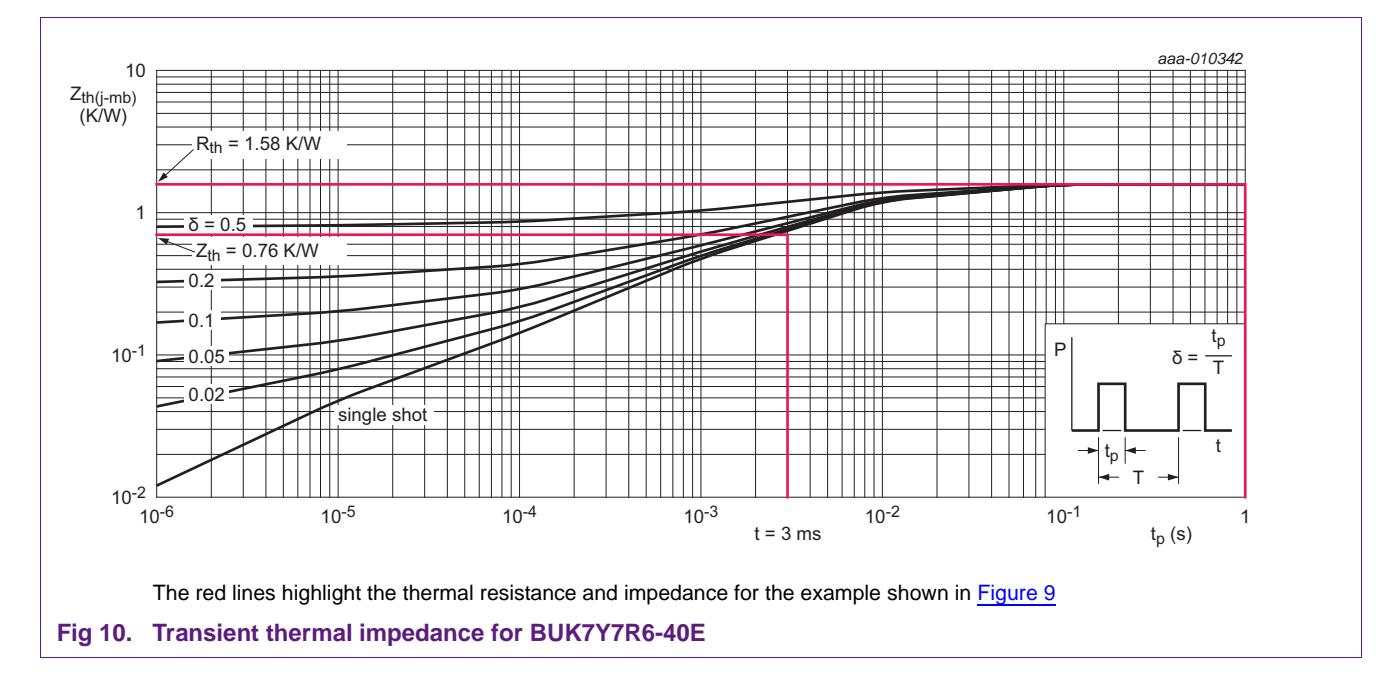

### <span id="page-12-3"></span><span id="page-12-0"></span>**6.3 Example 3**

The aim of this example is to show how to perform thermal simulation using the power profile generated from a MOSFET circuit.

Following the steps in **Section 6.1**, set up the thermal model of BUK7Y7R6-40E, and set the mounting base temperature to  $85^{\circ}$  C.

To set the power value in the current source, construct a MOSFET electrical circuit as provided in [Figure 11](#page-13-0). The power supply is 14 V and the load is a 0.1  $\Omega$  resistance. The gate drive supply is assigned a value of 10 V. It is set to run for 50 cycles with a 1 ms period and a 50 % duty cycle.

The power dissipated in the MOSFET can be calculated from [Equation 6](#page-12-1) or for greater accuracy; the gate current can be included into the calculation to give [Equation 7:](#page-12-2)

<span id="page-12-1"></span>
$$
P = V_{ds} * I_d \tag{6}
$$

To improve accuracy:

<span id="page-12-2"></span>
$$
P = V_{ds} * I_d + V_{gs} * I_g \tag{7}
$$

The current source into the thermal model can now be defined as:

$$
I = V_{(d)} * I(V_d) + V_{(g)} * I(V_g)
$$
\n(8)

[Figure 11](#page-13-0) demonstrates the link between the electrical circuit and the thermal model circuit.

#### **Using RC Thermal Models**

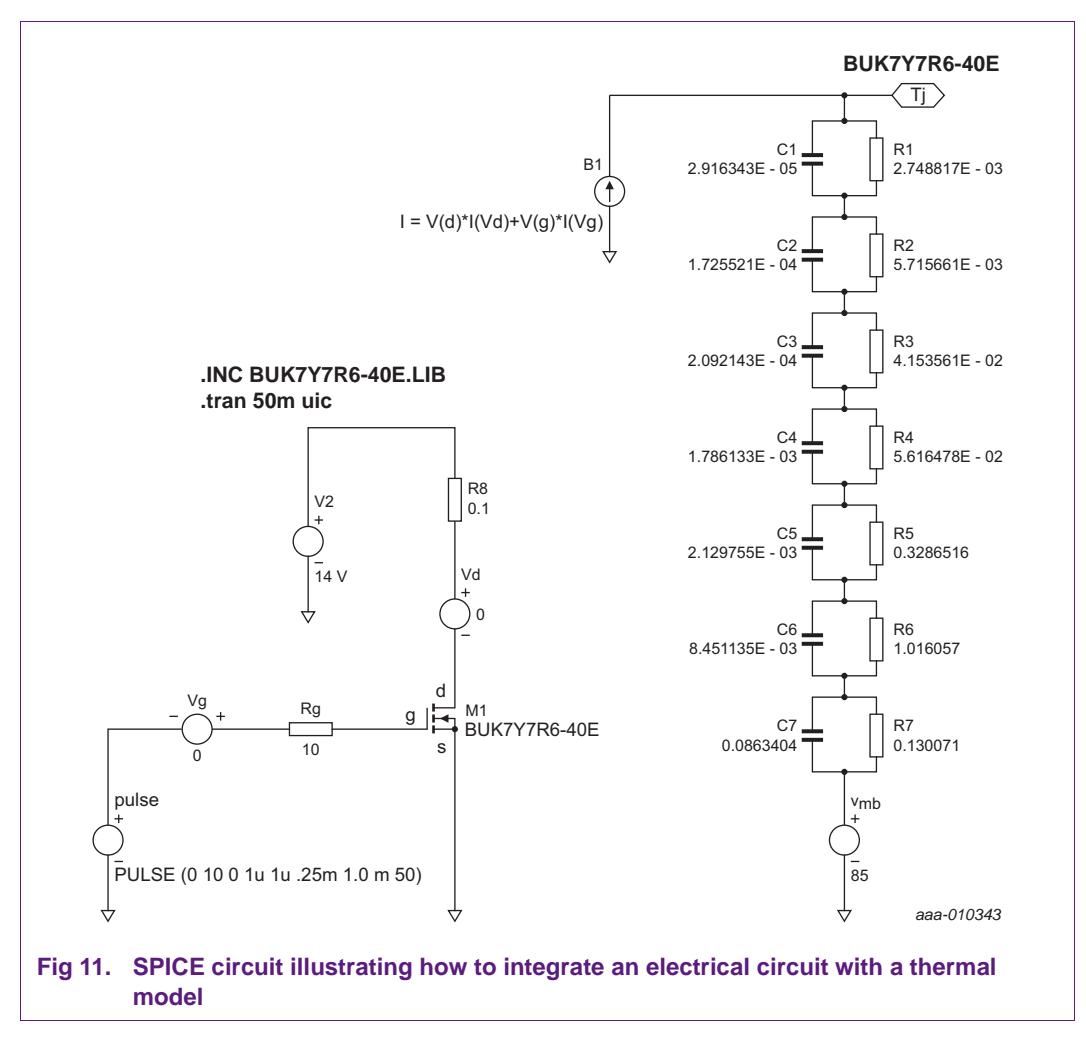

<span id="page-13-0"></span>The resultant plot of T<sub>j</sub> is shown in *Figure 12*. The maximum temperature of the junction can once again be calculated from data sheet values by following the steps outlined in [Ref. 1](#page-16-1).

**Application note Rev. 2 — 19 May 2014 14 of 19** 

<span id="page-14-0"></span>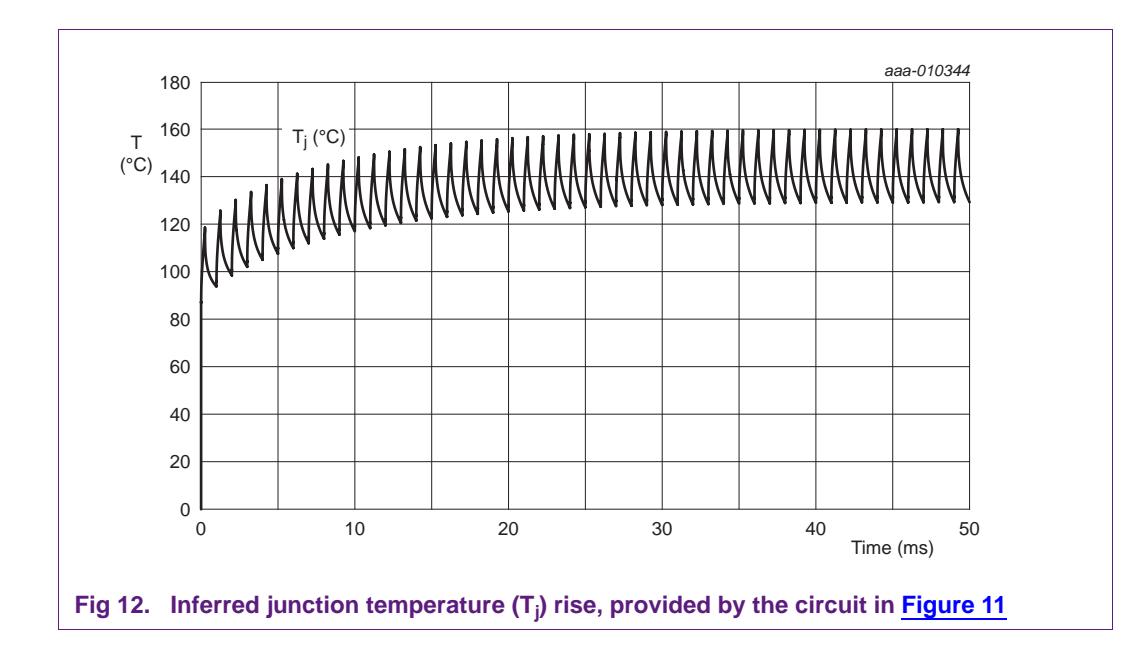

### <span id="page-15-0"></span>**7. Discussions**

RC thermal models are not perfect. The physical materials used to build Semiconductors have temperature-dependent characteristics. These characteristics mean that thermal resistance is also a temperature-dependent parameter. Whereas in ohm's law, the ohmic resistance is constant and independent of the voltage. So the correspondence between electrical and thermal parameters is not perfectly symmetrical but gives a good basis for fundamental thermal simulations.

In power electronic systems, the thermal resistance of silicon amounts to 2 % to 5 % of the total resistance. The error resulting from the temperature dependence is relatively small and can be ignored for most cases. To obtain a more accurate analysis, replace the passive resistors in the RC model with voltage-dependent resistors. In these resistors, the change in temperature can correspond to change in voltage.

A further limitation of the models presented is that the mounting base temperature of the MOSFET  $T_{\text{mb}}$ , is set as an isothermal. This is rarely the case in real applications where a rise in the mounting base temperature must be considered. This rise is determined by calculating the temperature rise due to the average power dissipation (i.e. the heat flow) from the mounting base through to ambient. It means that the models are of limited use for pulses greater than 1 s, where heat begins to flow into the environment of the MOSFET. In this situation, the thermal model for the MOSFETs, PCB, heat sink and other materials in proximity must be included. However these components cannot be connected to the Foster RC models.

### <span id="page-15-1"></span>**8. Summary**

RC thermal models are available for NXP power MOSFETs on the NXP website. The models can be used in SPICE or other simulation tools to simulate the junction temperature rise in transient conditions. They provide a quick, simple and accurate method for application engineers to perform the thermal design.

**Using RC Thermal Models**

# <span id="page-16-2"></span>**9. Abbreviations**

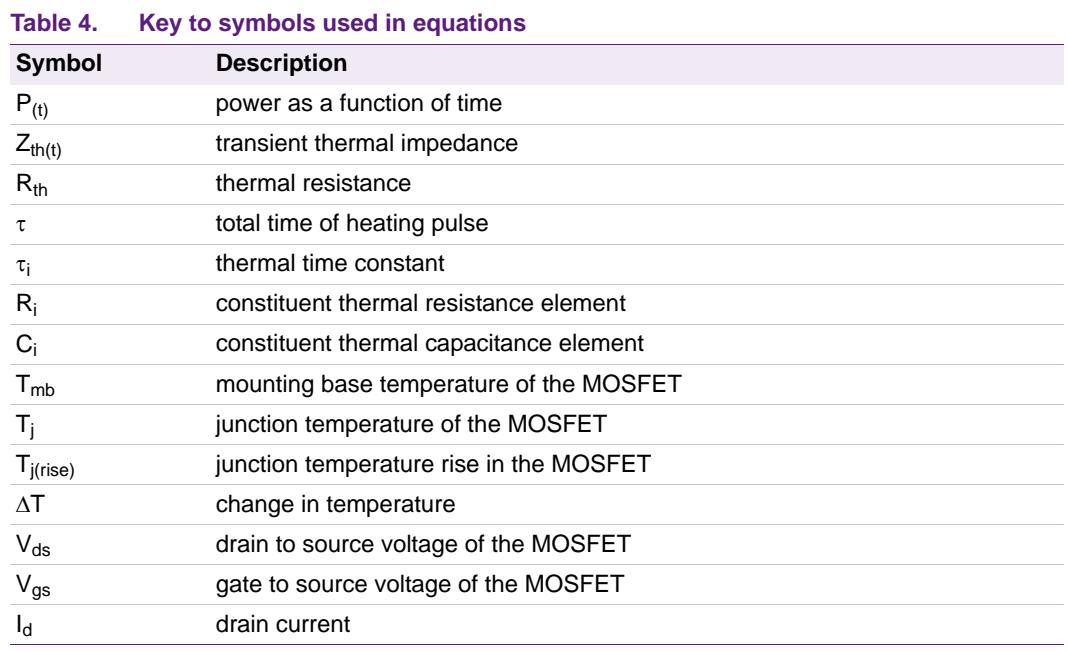

# <span id="page-16-3"></span>**10. References**

- <span id="page-16-1"></span>[1] Application note AN11156 - "Using Power MOSFET  $Z_{th}$  Curves". NXP Semiconductors
- <span id="page-16-0"></span>[2] Application note AN10273 - "Power MOSFET single-shot and repetitive avalanche ruggedness rating". NXP Semiconductors
- [3] Combination of Thermal Subsystems Modeled by Rapid Circuit Transformation. Y.C. Gerstenmaier, W. Kiffe, and G. Wachutka

# <span id="page-17-0"></span>**11. Legal information**

### <span id="page-17-1"></span>**11.1 Definitions**

**Draft —** The document is a draft version only. The content is still under internal review and subject to formal approval, which may result in modifications or additions. NXP Semiconductors does not give any representations or warranties as to the accuracy or completeness of information included herein and shall have no liability for the consequences of use of such information.

### <span id="page-17-2"></span>**11.2 Disclaimers**

**Limited warranty and liability —** Information in this document is believed to be accurate and reliable. However, NXP Semiconductors does not give any representations or warranties, expressed or implied, as to the accuracy or completeness of such information and shall have no liability for the consequences of use of such information.

In no event shall NXP Semiconductors be liable for any indirect, incidental, punitive, special or consequential damages (including - without limitation - lost profits, lost savings, business interruption, costs related to the removal or replacement of any products or rework charges) whether or not such damages are based on tort (including negligence), warranty, breach of contract or any other legal theory.

Notwithstanding any damages that customer might incur for any reason whatsoever, NXP Semiconductors' aggregate and cumulative liability towards customer for the products described herein shall be limited in accordance with the *Terms and conditions of commercial sale* of NXP Semiconductors.

**Right to make changes —** NXP Semiconductors reserves the right to make changes to information published in this document, including without limitation specifications and product descriptions, at any time and without notice. This document supersedes and replaces all information supplied prior to the publication hereof.

**Suitability for use —** NXP Semiconductors products are not designed, authorized or warranted to be suitable for use in life support, life-critical or safety-critical systems or equipment, nor in applications where failure or malfunction of an NXP Semiconductors product can reasonably be expected to result in personal injury, death or severe property or environmental damage. NXP Semiconductors and its suppliers accept no liability for inclusion and/or use of NXP Semiconductors products in such equipment or applications and therefore such inclusion and/or use is at the customer's own risk.

**Applications —** Applications that are described herein for any of these products are for illustrative purposes only. NXP Semiconductors makes no representation or warranty that such applications will be suitable for the specified use without further testing or modification.

Customers are responsible for the design and operation of their applications and products using NXP Semiconductors products, and NXP Semiconductors accepts no liability for any assistance with applications or customer product

design. It is customer's sole responsibility to determine whether the NXP Semiconductors product is suitable and fit for the customer's applications and products planned, as well as for the planned application and use of customer's third party customer(s). Customers should provide appropriate design and operating safeguards to minimize the risks associated with their applications and products.

NXP Semiconductors does not accept any liability related to any default, damage, costs or problem which is based on any weakness or default in the customer's applications or products, or the application or use by customer's third party customer(s). Customer is responsible for doing all necessary testing for the customer's applications and products using NXP Semiconductors products in order to avoid a default of the applications and the products or of the application or use by customer's third party customer(s). NXP does not accept any liability in this respect.

**Export control —** This document as well as the item(s) described herein may be subject to export control regulations. Export might require a prior authorization from competent authorities.

**Evaluation products —** This product is provided on an "as is" and "with all faults" basis for evaluation purposes only. NXP Semiconductors, its affiliates and their suppliers expressly disclaim all warranties, whether express, implied or statutory, including but not limited to the implied warranties of non-infringement, merchantability and fitness for a particular purpose. The entire risk as to the quality, or arising out of the use or performance, of this product remains with customer.

In no event shall NXP Semiconductors, its affiliates or their suppliers be liable to customer for any special, indirect, consequential, punitive or incidental damages (including without limitation damages for loss of business, business interruption, loss of use, loss of data or information, and the like) arising out the use of or inability to use the product, whether or not based on tort (including negligence), strict liability, breach of contract, breach of warranty or any other theory, even if advised of the possibility of such damages.

Notwithstanding any damages that customer might incur for any reason whatsoever (including without limitation, all damages referenced above and all direct or general damages), the entire liability of NXP Semiconductors, its affiliates and their suppliers and customer's exclusive remedy for all of the foregoing shall be limited to actual damages incurred by customer based on reasonable reliance up to the greater of the amount actually paid by customer for the product or five dollars (US\$5.00). The foregoing limitations, exclusions and disclaimers shall apply to the maximum extent permitted by applicable law, even if any remedy fails of its essential purpose.

**Translations —** A non-English (translated) version of a document is for reference only. The English version shall prevail in case of any discrepancy between the translated and English versions.

### <span id="page-17-3"></span>**11.3 Trademarks**

Notice: All referenced brands, product names, service names and trademarks are the property of their respective owners.

# <span id="page-18-0"></span>**12. Contents**

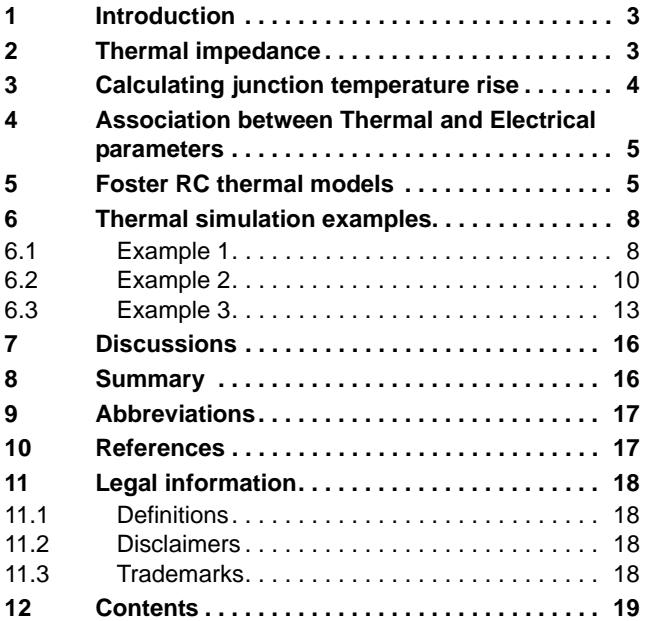

Please be aware that important notices concerning this document and the product(s) described herein, have been included in section 'Legal information'.

**© NXP B.V. 2014. All rights reserved.**

For more information, please visit: http://www.nxp.com For sales office addresses, please send an email to: salesaddresses@nxp.com

**Date of release: 19 May 2014 Document identifier: AN11261**